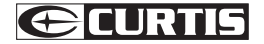

Digital Audio Player Your Pocket Guide EN

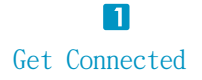

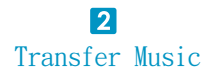

 $\lceil 3 \rceil$ Plug Your Ears & Enjoy

#### MPS2015UKA

Content

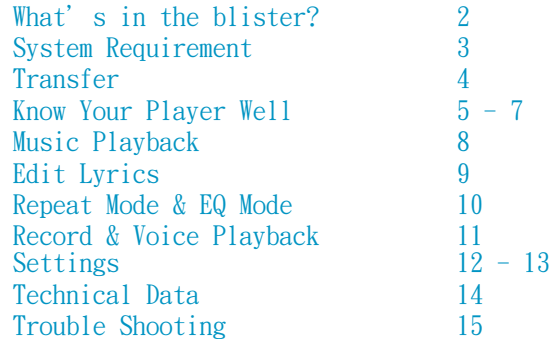

## What's in the blister?

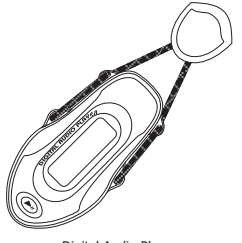

Digital Audio Player

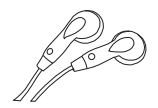

Earphone

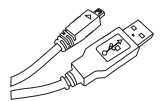

USB Cable

Your Pocket Guide

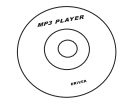

CD-ROM containing: Media player driver for Windows® 98SE

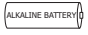

1 x AAA 1.5V Battery

Your Pocket Guide

# You'll need a computer with:

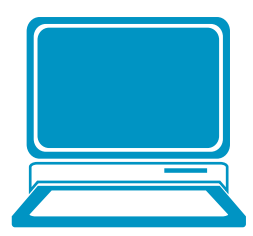

Windows® 98SE/ME/2000/XP Pentium Class or faster Processor CD-ROM Drive 64MB RAM 30MB free hard disk space USB Port

For Windows® 98SE users, please install the driver in the CD-ROM before downloading any files to your player. Download from Www.Somanuals.com. All Manuals Search And Download.

## Get Your Player Connected & Transfer

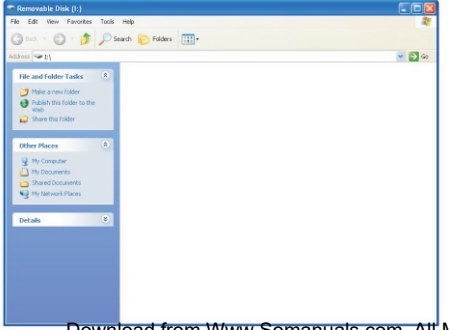

#### Step 1:

P lug the USB cable to the USB ports of your PC and player. Once the connection is successfully made, the **Removable Disk** window would pop up. Try re-connecting the player if it doesn't appear.

#### Step 2:

Drag and drop your audio files into the removable disk.

You can create any folder or directory in the removable disk.

Close the removable disk window and disconnect the player from your PC after the data transfer.

#### **Know Your Player Well**

### Plug Your Ears, and Enjoy

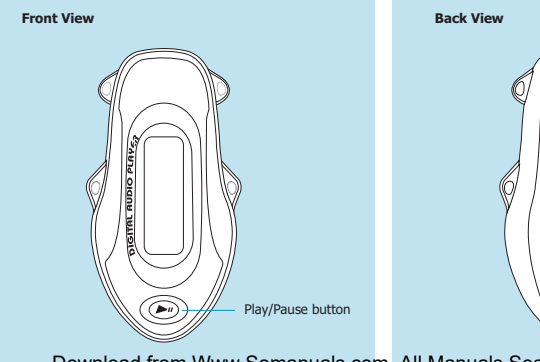

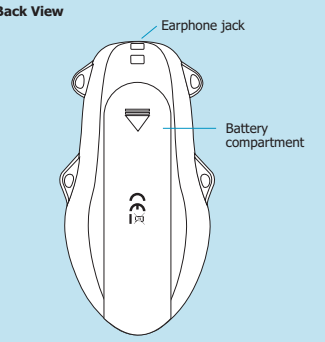

#### Know Your Player Well

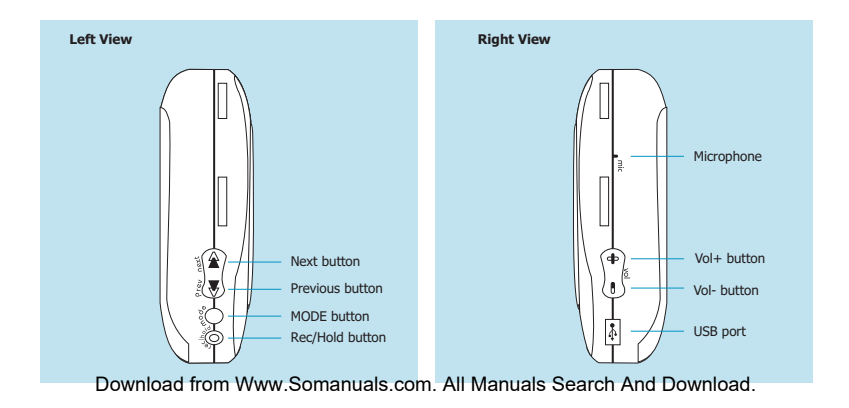

6

### Buttons Operation

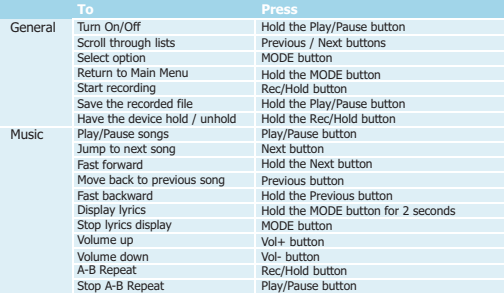

Have the player hold / unhold:

If you want to have your player locked while enjoying music, you can hold the Rec/Hold button, then all operations on buttons will be invalid.

And you can unlock your player by holding it long again. Download from Www.Somanuals.com. All Manuals Search And Download.

#### Music Playback

## Music Playback

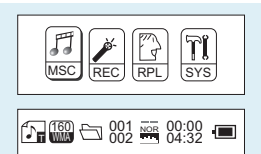

Winter in July

Select MSC on the main menu and press the MODE button to enter the music mode, then you can select different songs by pressing the Previous / Next buttons, and press the Play/Pause button to start playing the song you select.

## Display Lyrics

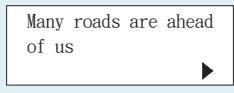

8 While enjoying music, you can press the Play/Pause button to pause or continue the music; Press the Previous / Next buttons to move back to the previous song or jump to the next song; Hold the Previous / Next buttons to move your song forward or rewind it. If you want to adjust the volume. please press the Yol- / Vol+ buttons

The edited lyrics will be displayed synchronously if you hold the MODE button for 2 seconds while playing music. val- / Vol-t- buttons.<br>Download from Www.Somanuals.com. All Manuals Search And Download.

#### Edit Lyrics

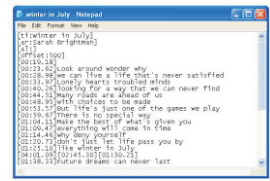

ind wonder why

Ices to be nade

14,451Why deny yourself<br>120,731don't just let life pass you by<br>125.1011ike winter in July

38,33 Future dreams can never last

barts troubled minds

to are shead of us

winter in July - Natemad

÷. **Column** 

Cren.  $mio$ 

 $\frac{1}{2}$  $m/s$ 

Soon As

Print...  $75.110$ 

**Dift** 

**Room Selver** 

Formal Mass Halt

ou:sa.szimut life's just one of !<br>00:59.67]There is no special way

14.46 why deny yourself

04:01.09][02:45.30][01:30.21]

### Edit Lyrics

You can copy the synchronous lyrics from internet, and create a new Text Document on your PC, paste them, and then select to save this document in the extension of . LRC shown as below.

Then put both .LRC and .MP3 (or .WMA) files of the same song into the same folder in the removable disk. Your lyrics would be shown when you play that song.

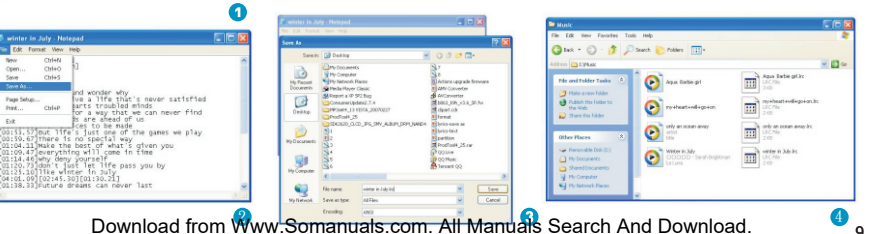

## Repeat Mode

Procedure:

While playing music, press the MODE button to enter the selection menu screen. Choose Repeat and press the MODE button again to enter the **Repeat** menu screen.

You can press the Previous / Next buttons to select your desired repeat mode, and press the MODE button to confirm your setting.

## EQ Mode

Procedure:

While playing music, press the MODE button to enter the selection menu screen. Press the Next button to select **Equalizer**, and press the MODE button to enter the **Equalizer** menu screen.

You can press the Previous / Next buttons to select your desired EQ mode, and press the MODE button to confirm your setting.

7 Repeat Modes are available: Normal, Repeat One, Folder, Repeat Folder, Repeat All, Random, Intro. All music files will be played one by one and stopped at the last music until you disable this function. Repeat One The currently played song will be played repeatedly until this function is disabled. All music in the selected folder would be played once until this function is disabled. All music in the selected folder would be played from the beginning to the last one repeatedly until this function is disabled. Repeat All All music would be played from the beginning to the last one repeatedly until this function is disabled. All music would be played randomly until this function is disabled. Introduce All music would be played for 10 seconds from the beginning until this function is disabled.

7 EQ Modes are available: Natural, Rock, Pop, Classic, Soft, Jazz, DBB. Download from Www.Somanuals.com. All Manuals Search And Download.

### Record & Voice Playback

## Voice Recording

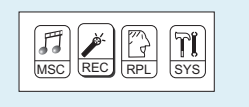

Press the Previous / Next buttons to select REC on the Main Menu. Then press the MODE button to enter the voice recording mode.

You can press the Play/Pause button to start recording, and save the recorded voice by holding the MODE button.

You can also have a quick access to the Voice Recording Mode: In the STOP mode, press the Rec/Hold button to enter the Voice Recording Mode and start recording. Download from Www.Somanuals.com.

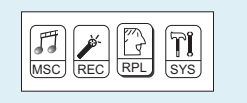

### Voice Playback

Press the Previous / Next buttons to select **RPL** on the Main Menu. Then press the MODE button to enter the Voice Playback Mode.

You can press the Previous / Next buttons to select a recorded voice file, and then press the Play/Pause button to start voice playing.

If you want to delete the selected voice file, you can press the MODE button to enter the sub-menu. Press the Next button to select **Delete**, and press the MODE button to confirm. Then a dialog box of "**Delete file**" will be shown. Press the Previous / Next buttons to choose YES, and press the MODE button to confirm.<br>All Manuals Search And Download.

#### Settings

## Setting Language

#### Step 1:

Press the Next button to select **SYS** on the Main Menu, then press the MODE button to enter its sub-menu.

#### Step 2:

Press the Next button to select **Language**, then press the MODE button to confirm.

#### Step 3:

You can select your preferred language by pressing the Previous / Next buttons, and then press the MODE button to confirm your setting.

#### **12 languages are available:**

Simple Chinese English Trad Chinese **Japanese** Korean **French** German Italian **Dutch** Portuguese **Spanish** Polish

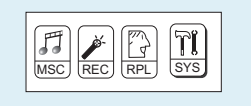

## Setting Clock

Step 1: Select **Clock** on the sub-menu of **SYS**, and press the MODE button to enter the clock setting screen.

Step 2: You can press the Vol- / Vol+ buttons to move among Year : Month : Day : Hour : Minute : Second. And press the Previous / Next buttons to adjust them.

Step 3: At last, press the MODE button to confirm your setting.

After finishing system settings, press the Next button to look for **Exit** on the sub-menu of **SYS**, and then press the MODE button <u>now</u><br>Download from Www.Somanuals.com. Al<sup>to</sup>Manuals Search And Download.

12

#### Settings

## Auto-Power Off Setup

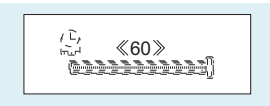

Step 1:

Press the Next button to select **Power off** on the sub-menu of **SYS**, and press the MODE button to enter its sub-menu.

Select **Off time**, and press the MODE button to confirm.

#### Step 2:

You can adjust the off time by pressing the Previous / Next buttons, and then press the MODE button to confirm your setting.

In the IDLE mode (no button is pressed), the player will be turned off automatically based on the duration you set. You may set it as "0" to disable this function.

### Checking Memory Status

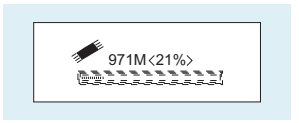

Press the Next button to select **Memory info** on the sub-menu of SYS, and press the MODE button to confirm.

Then the used memory status can be shown. Download from Www.Somanuals.com. All Manuals Search And Download.

#### Technical Data

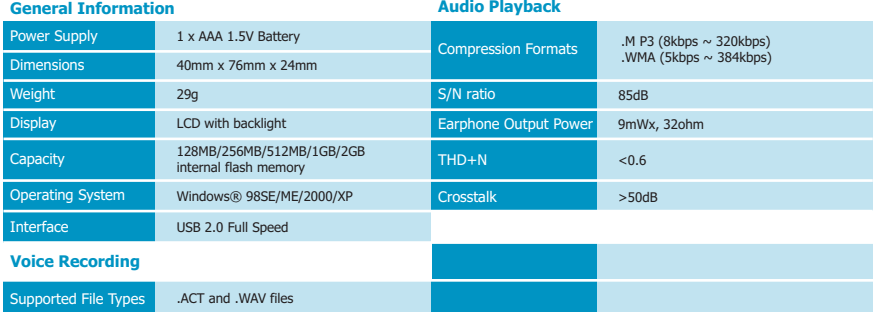

# What should I do if …

Q: I cannot enter the MUSIC mode after using the player for a period of time.

A: You should format the memory of the player under connection to PC. (Be sure you remember to backup the data in your player before performing the above action.)

More

## Disposal of your old product

Electrical and electronic equipment (EEE) contains materials, parts and substances which can be dangerous to the environment and harmful to human health if wastes of electrical and electronic equipment (WEEE) are not disposed correctly.

Equipments which are marked with the WEEE logo (as shown on the right), should not be thrown away with your household waste. Contact your local Authority Waste Disposal Department as they will be able to provide details of the recycling options available in your area.

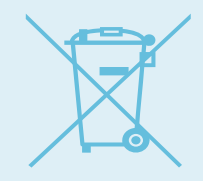

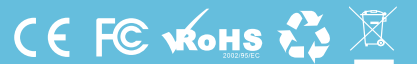

Download from Www.Somanuals.com. All Manuals Search And Download.

Printed in China

Free Manuals Download Website [http://myh66.com](http://myh66.com/) [http://usermanuals.us](http://usermanuals.us/) [http://www.somanuals.com](http://www.somanuals.com/) [http://www.4manuals.cc](http://www.4manuals.cc/) [http://www.manual-lib.com](http://www.manual-lib.com/) [http://www.404manual.com](http://www.404manual.com/) [http://www.luxmanual.com](http://www.luxmanual.com/) [http://aubethermostatmanual.com](http://aubethermostatmanual.com/) Golf course search by state [http://golfingnear.com](http://www.golfingnear.com/)

Email search by domain

[http://emailbydomain.com](http://emailbydomain.com/) Auto manuals search

[http://auto.somanuals.com](http://auto.somanuals.com/) TV manuals search

[http://tv.somanuals.com](http://tv.somanuals.com/)